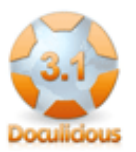

# **Doculicious release 3.1 features**

*Great new features that make your business run better*

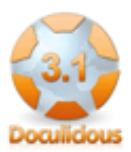

This form is a small sample of our new features and how they can help your business to communicate effectively with clients and staff. Check out the feature details below, and then fill in your email address to get this sample PDF sent to your mail box. I promise WE WILL NOT use your email for any other purpose than to send you this sample file. So please feel confident that you can test this out.

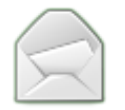

## **Email Validation**

Text fields can be set to only accept a valid email address, and custom emails\* can then be sent to that address with the PDF attached.

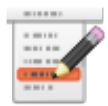

#### **Drop Down Lists**

Text fields can now be set to display as a list drop down box. This drop down can be used to send custom emails<sup>\*</sup> depending on the option chosen.

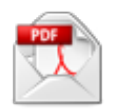

#### **Custom emails with PDF attachments\***

2 custom emails can be set up per form. Use text fields with Drop Down List or Email validation to determine which address to send the form to when submitted.

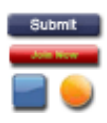

## **Custom Submit and Page Navigation buttons**

You can now place your own custom buttons onto your Doculicious form. You can use 2 images, one for the standard button and one for when the mouse moves over it. Or, you can use the standard text elements to make text only buttons, but with any of the formatting of a standard field. Buttons can be set to submit the form or navigate forward and backwards between pages.

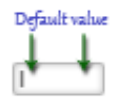

# **Default values for forms**

Define default values within the IFRAME code to automatically populate the fields in your form. This comes in really handy when you need to send someone a form to complete, and you already have some of their information in a current system, or you are integrating the Doculicious form into your current site and can give people customized forms with their data already completed.

\* Please note that the Custom Emails feature is for premium members only, and is not available in the free account.

Enter your email address below and click submit. Our custom email feature will then email you with this form attached as a PDF file.

Please don't enter an email address you don't own. Thanks :)

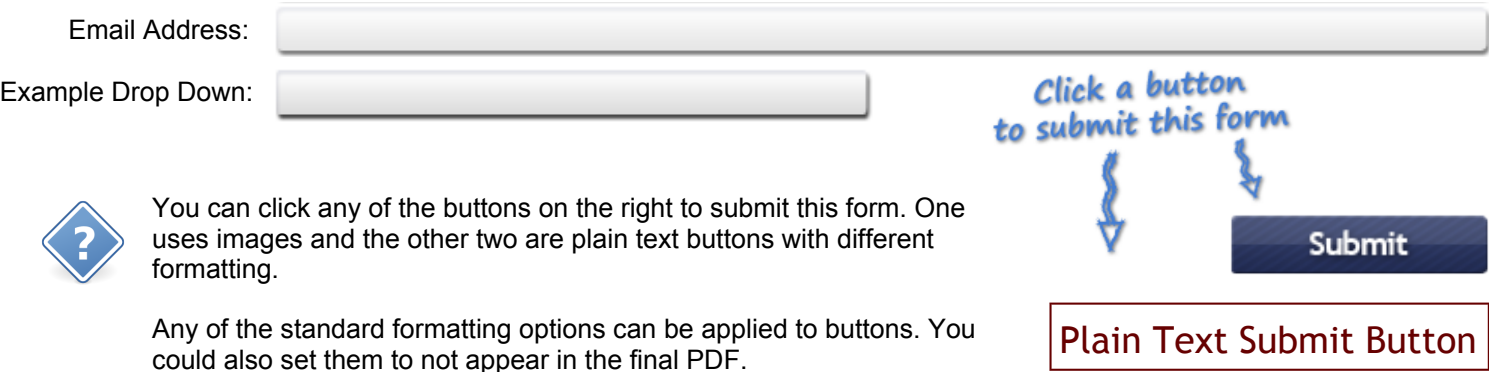

 $\blacktriangleright$  You could even make text with a small image like this a submit button if you wanted to.